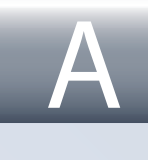

**احملتويات**

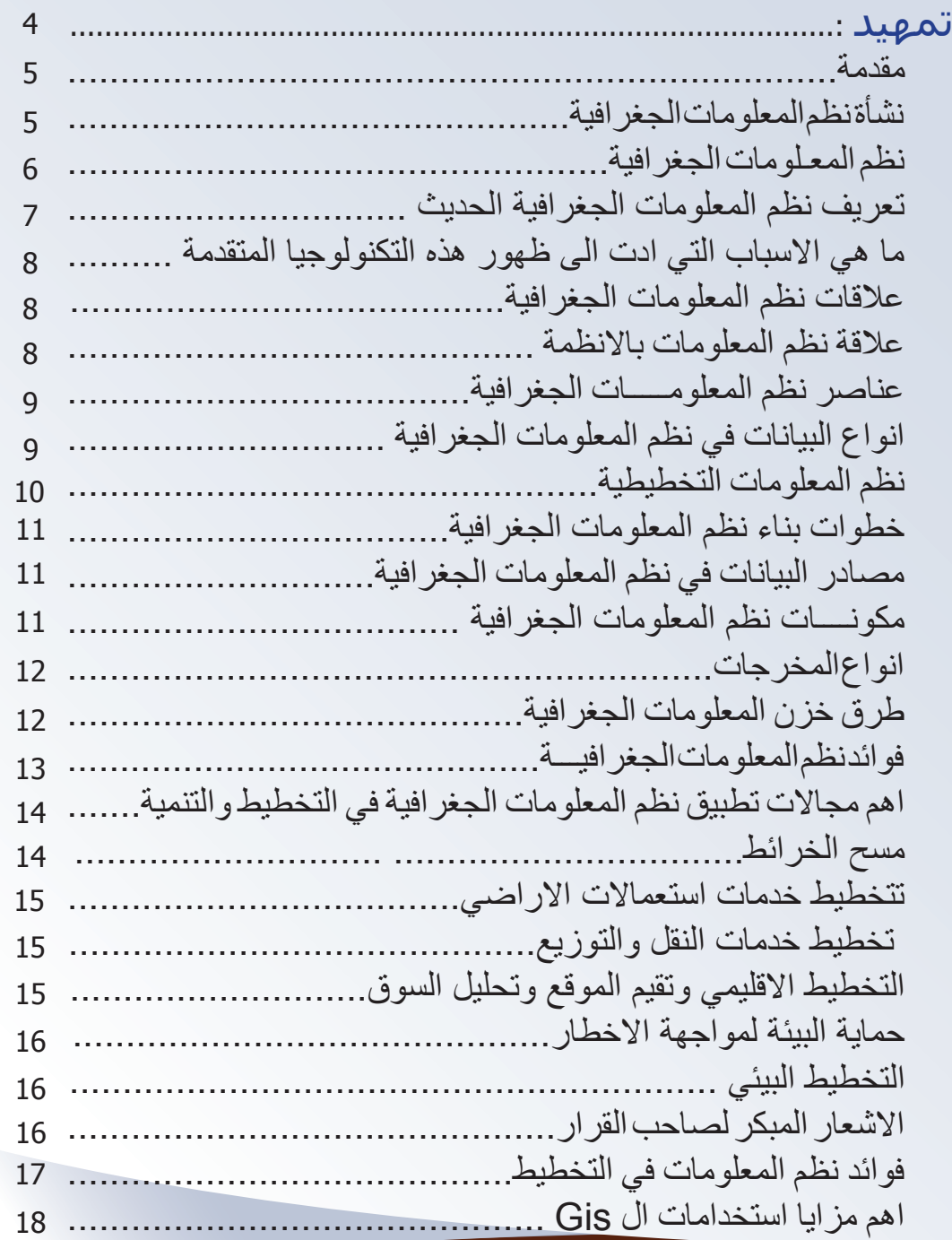

ن

 $\overline{\mathsf{B}}$ 

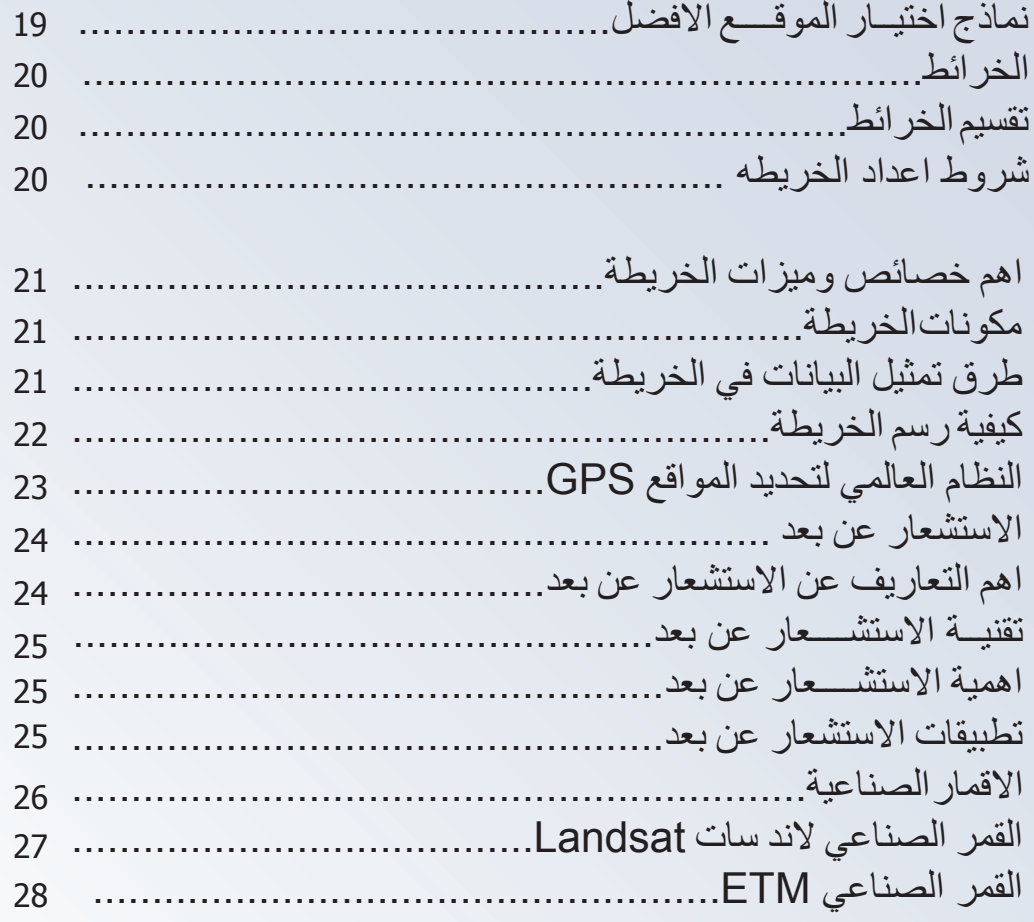

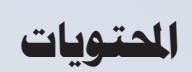

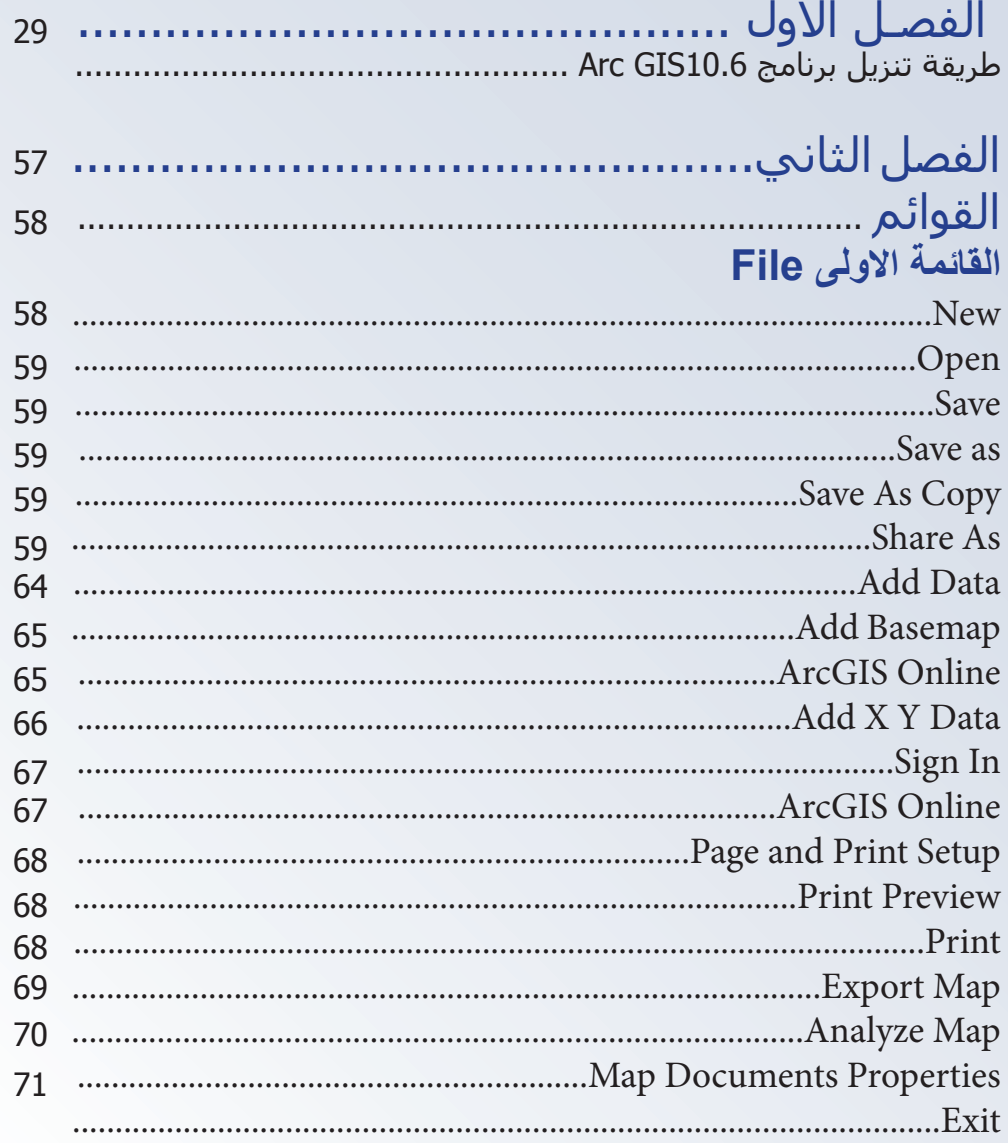

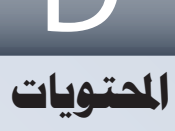

## القائمة الثانية Edit

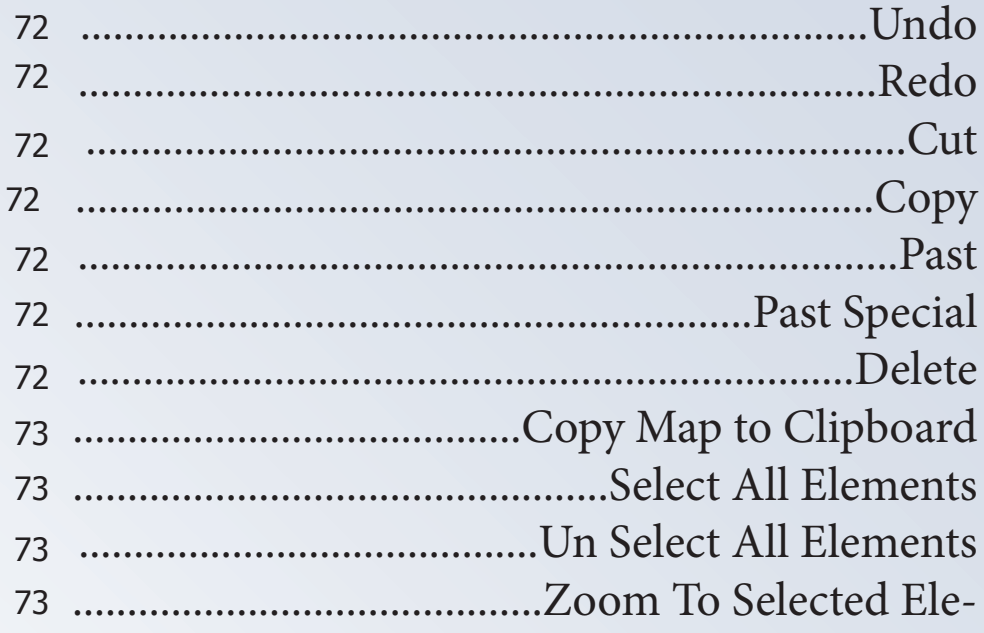

#### القائمة الثالثة View

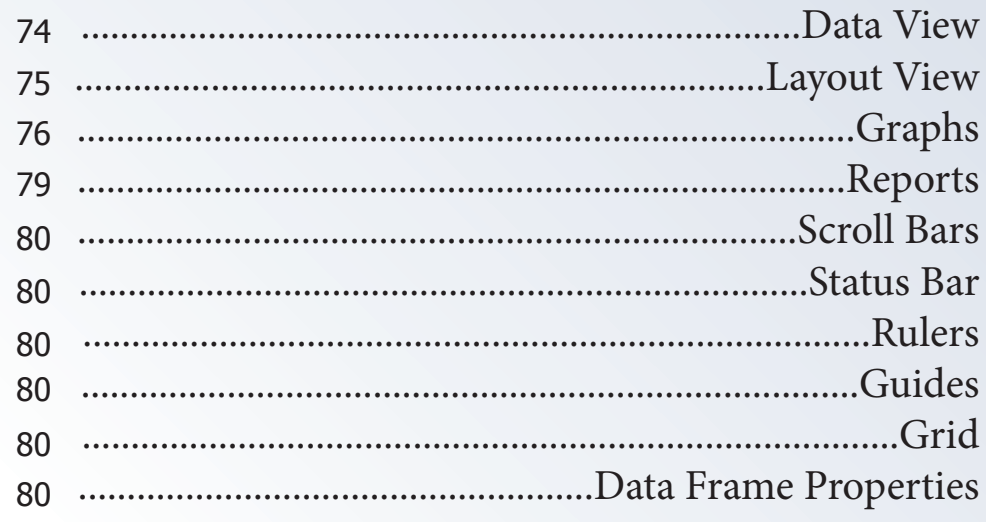

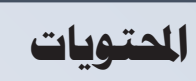

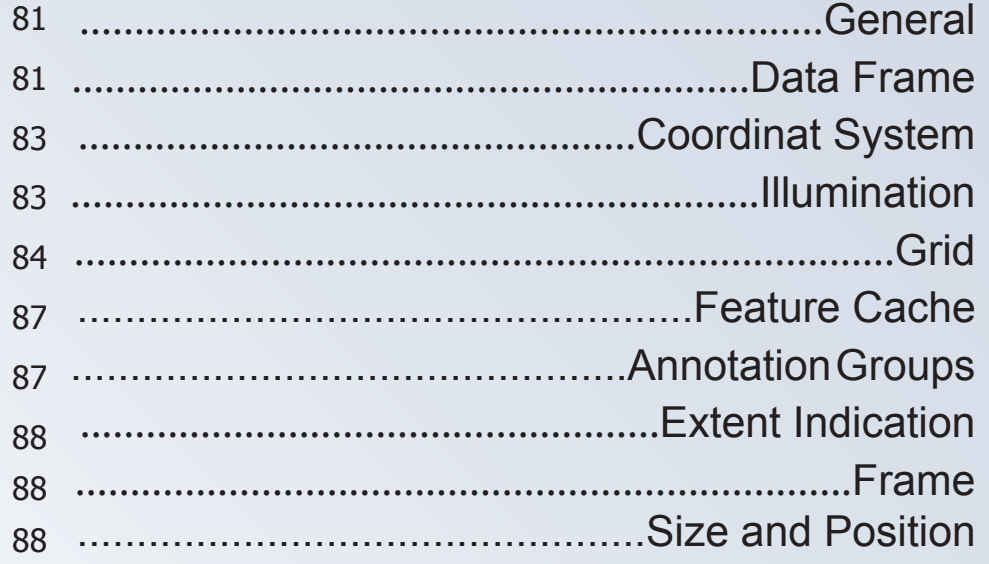

#### القائمة الرابعة Bookmarks

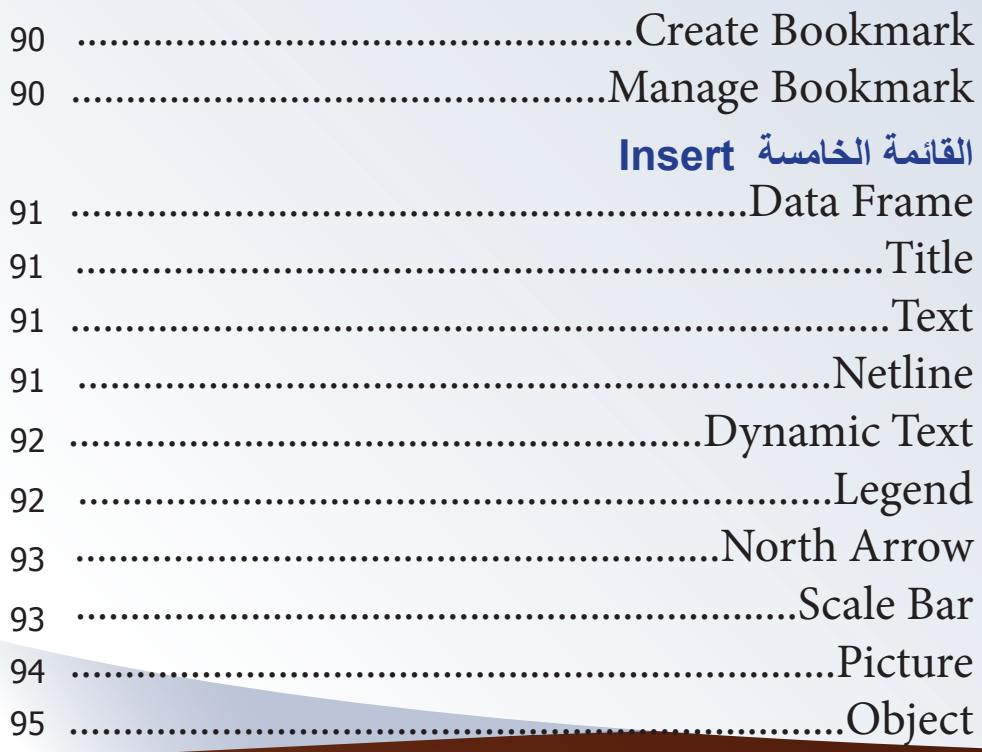

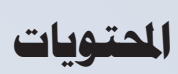

#### القائمة السلاسة Selection

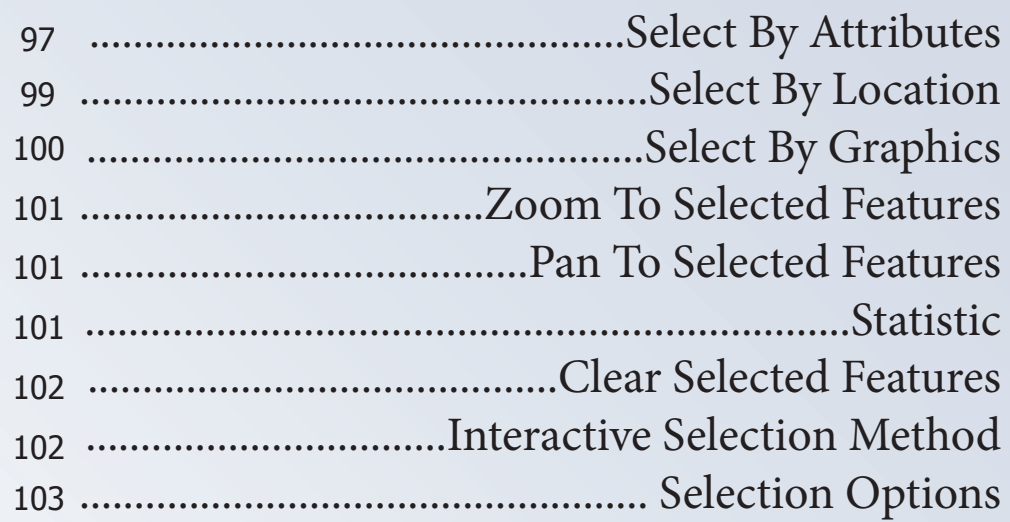

#### القائمة السابعة Geoprossing

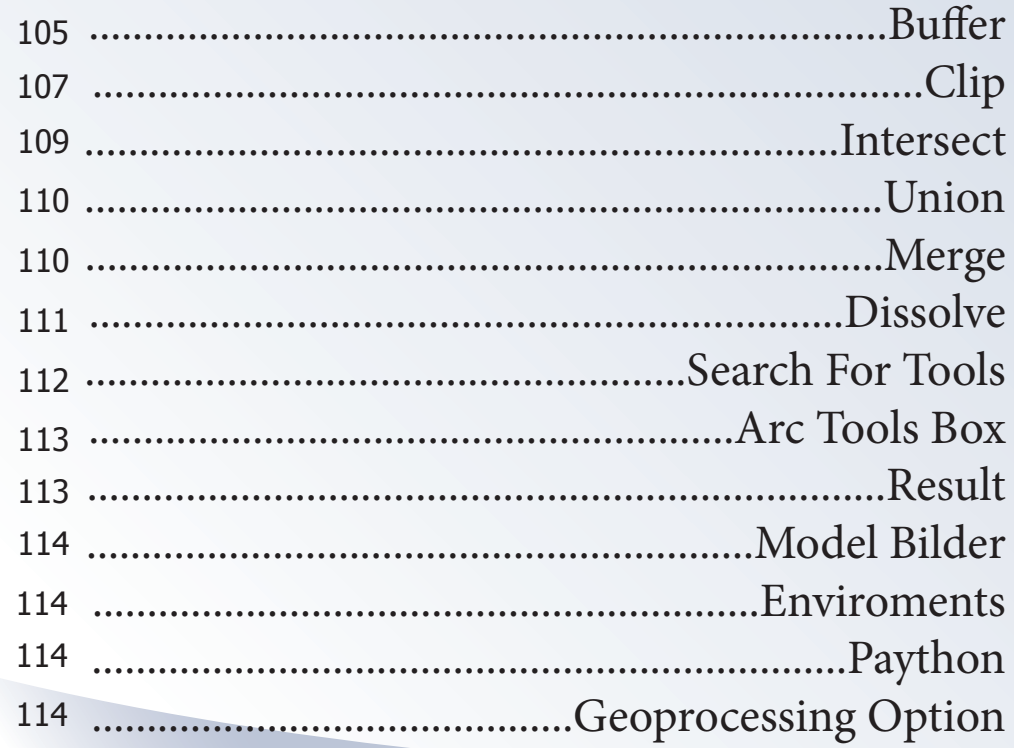

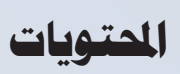

G

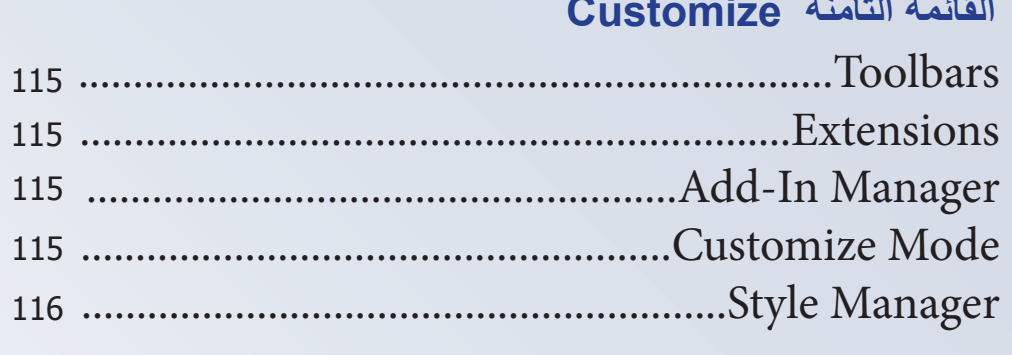

#### القائمة التاسعة Windows

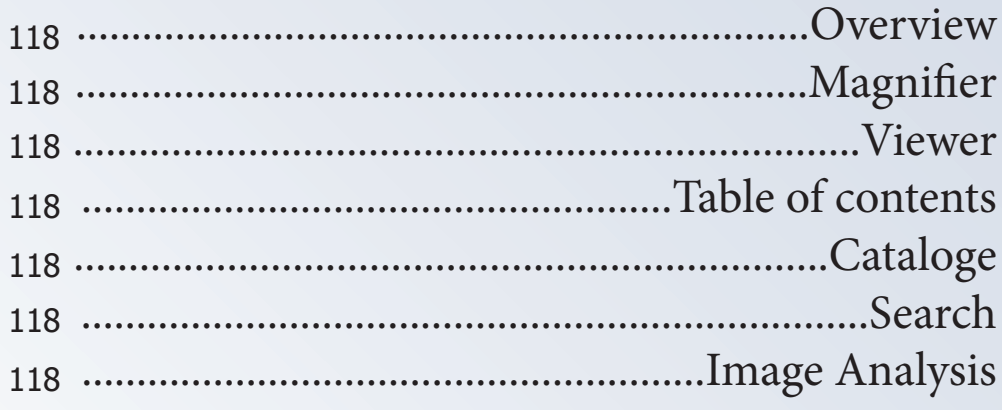

#### القائمة العاشرة Help

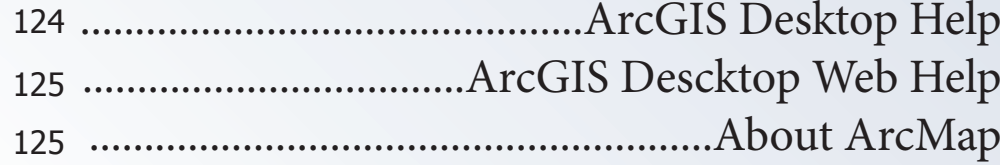

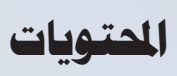

H

# الفصل الثالث<br>بناء الطبقات

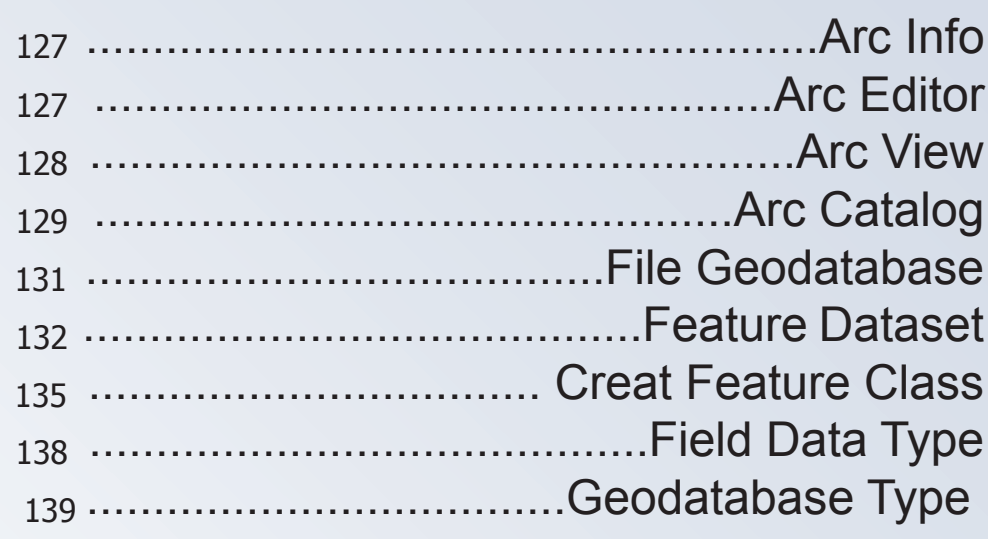

### الفصل الرابع

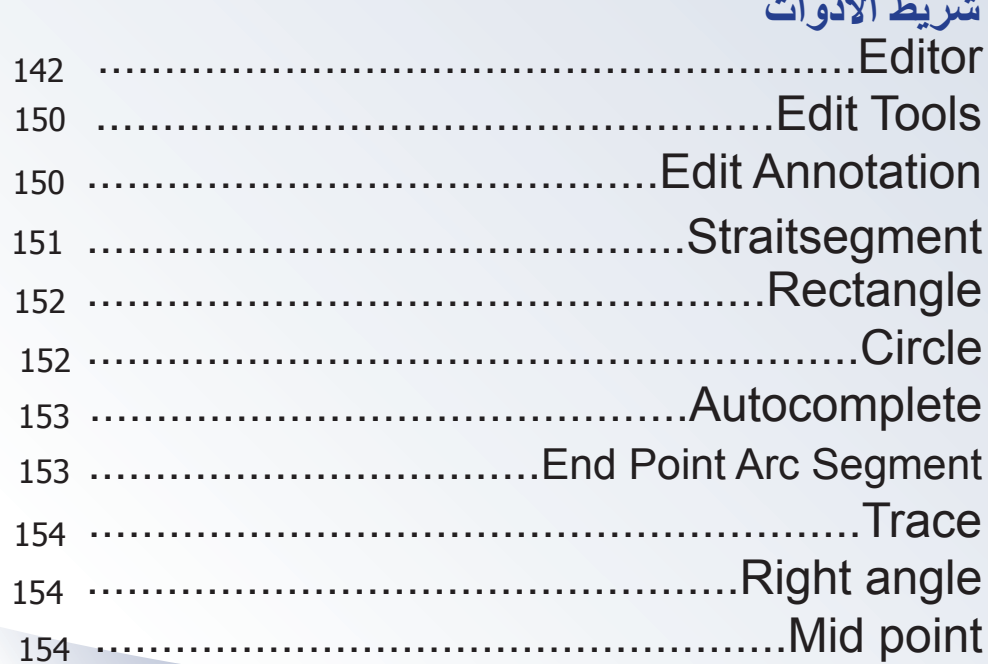

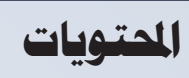

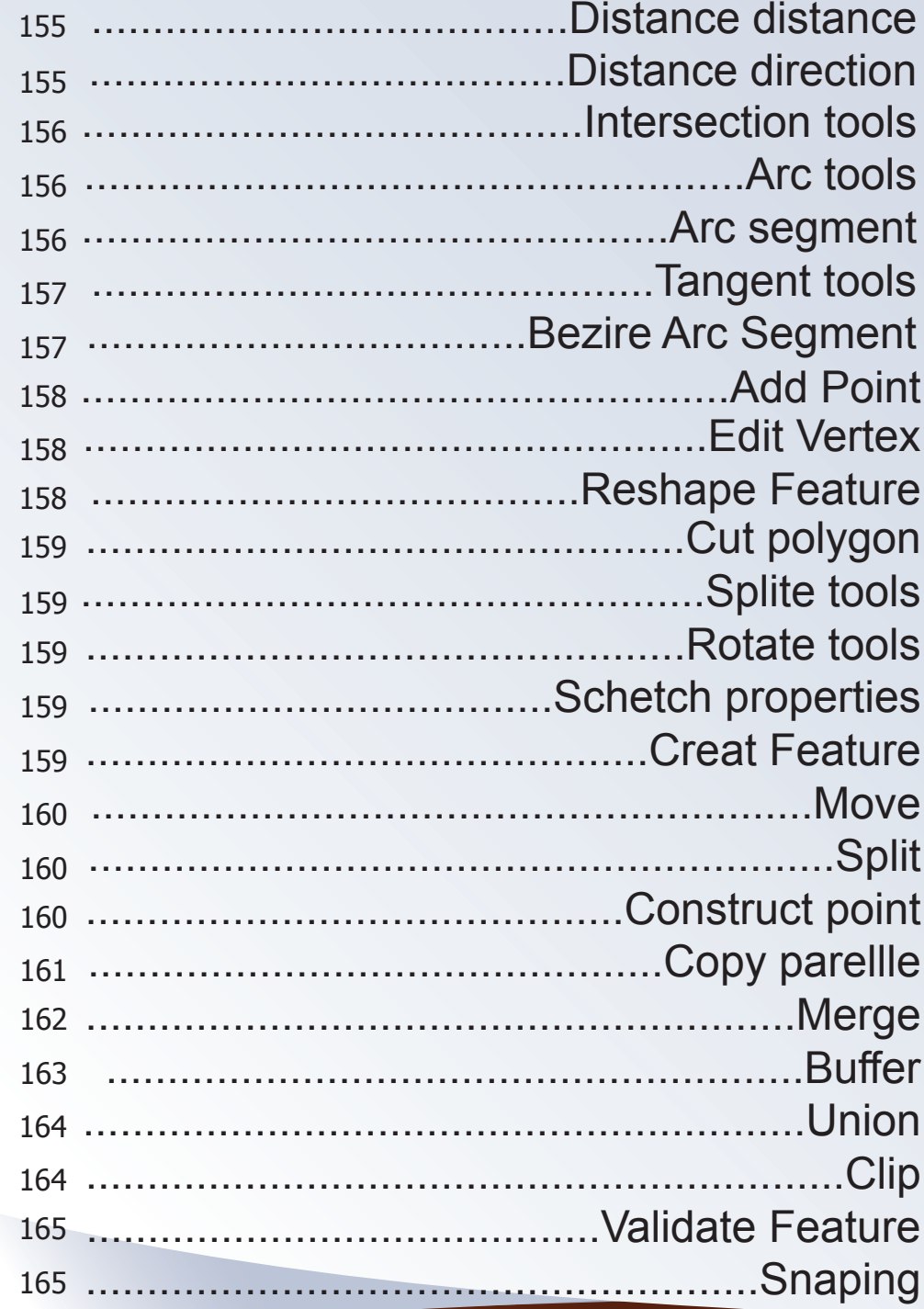

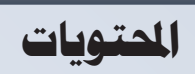

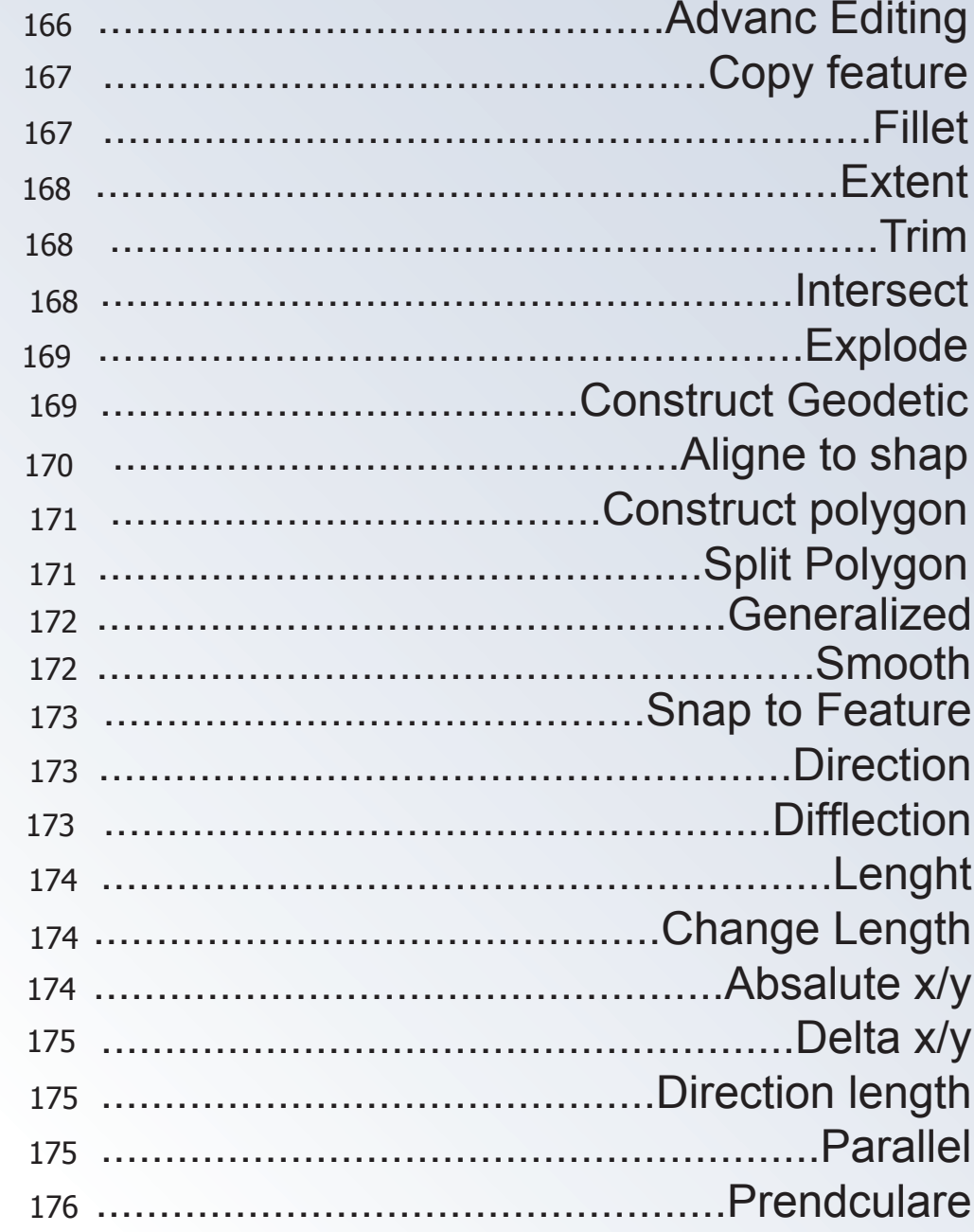

# الحتويات

K

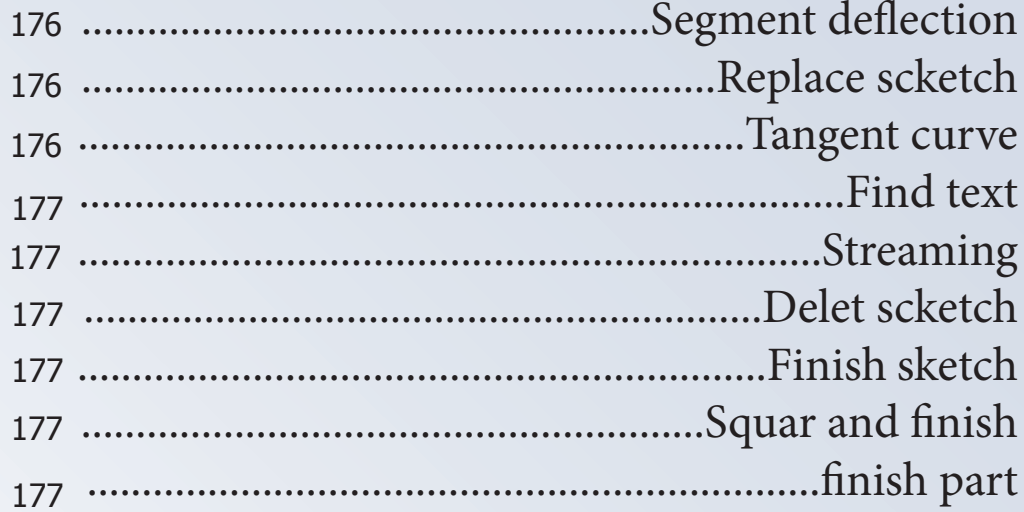

# ا<mark>لفصل الخامس</mark><br>مواصفات الطبقة

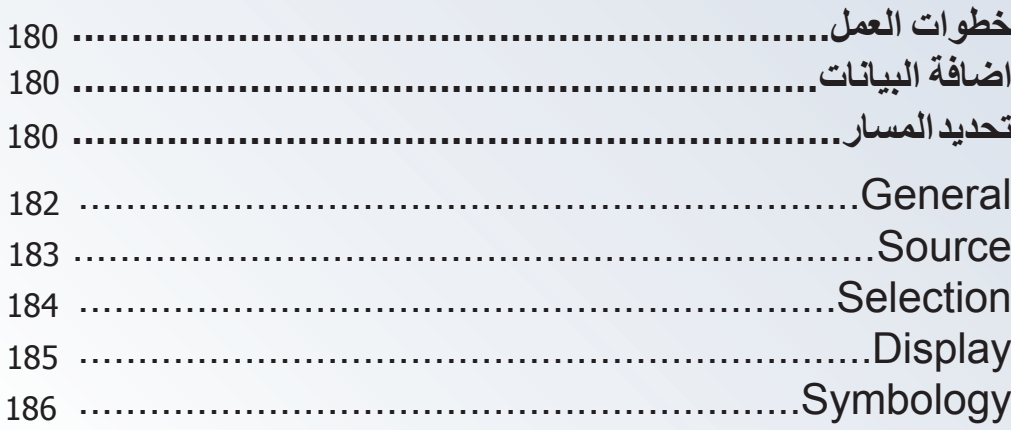

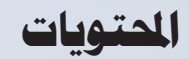

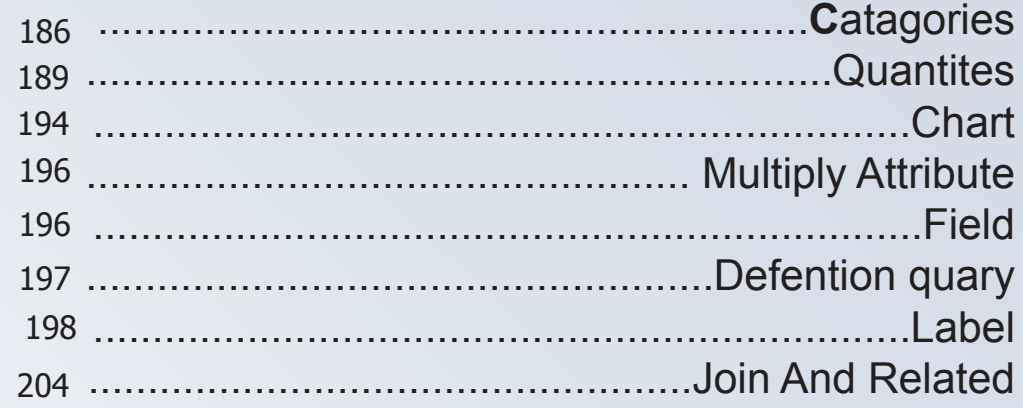

#### خيارات الطبقة 208 209 Example of the Swich selection 209 210 212 ................................Restore Defulte Culome width

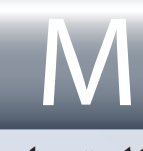

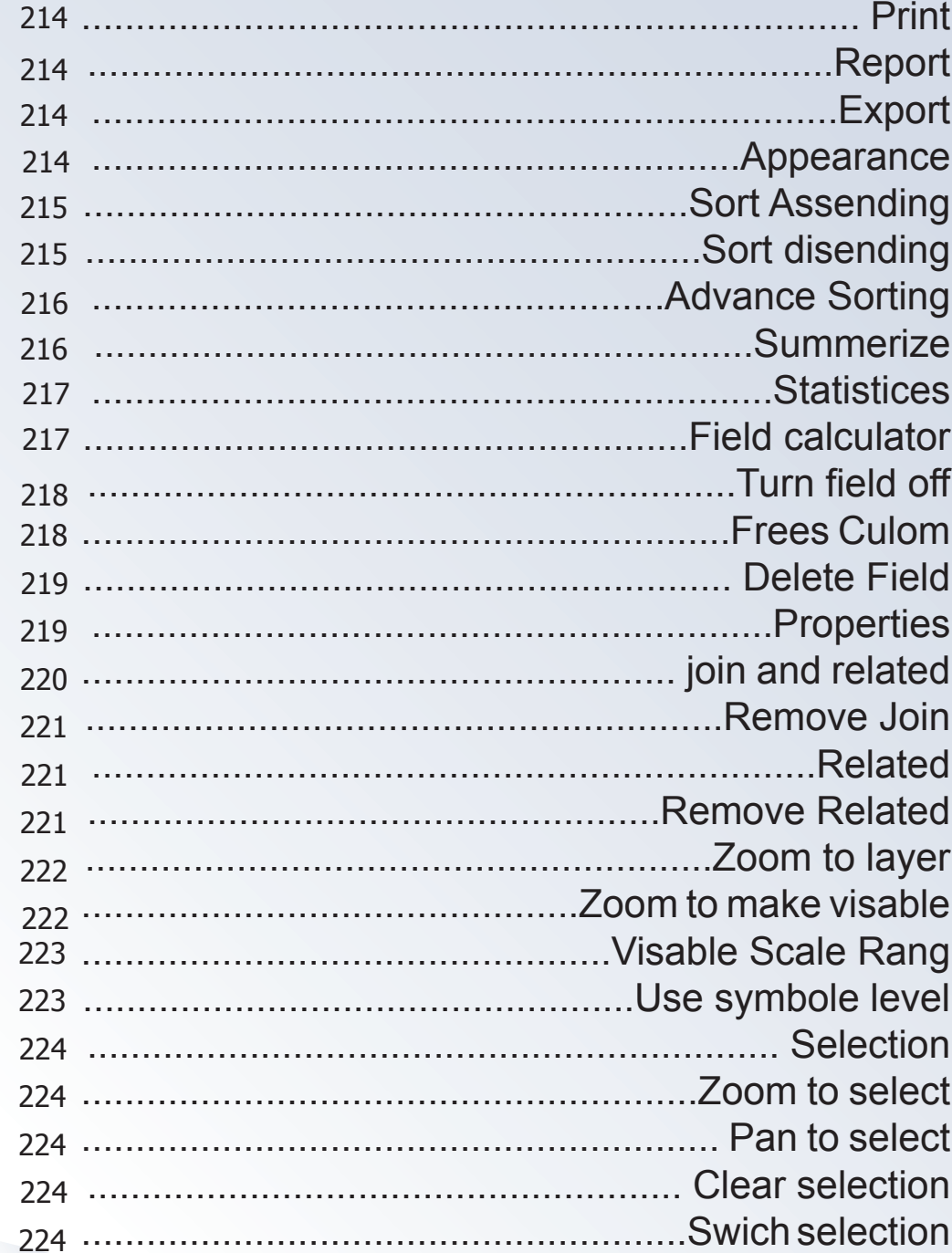

N

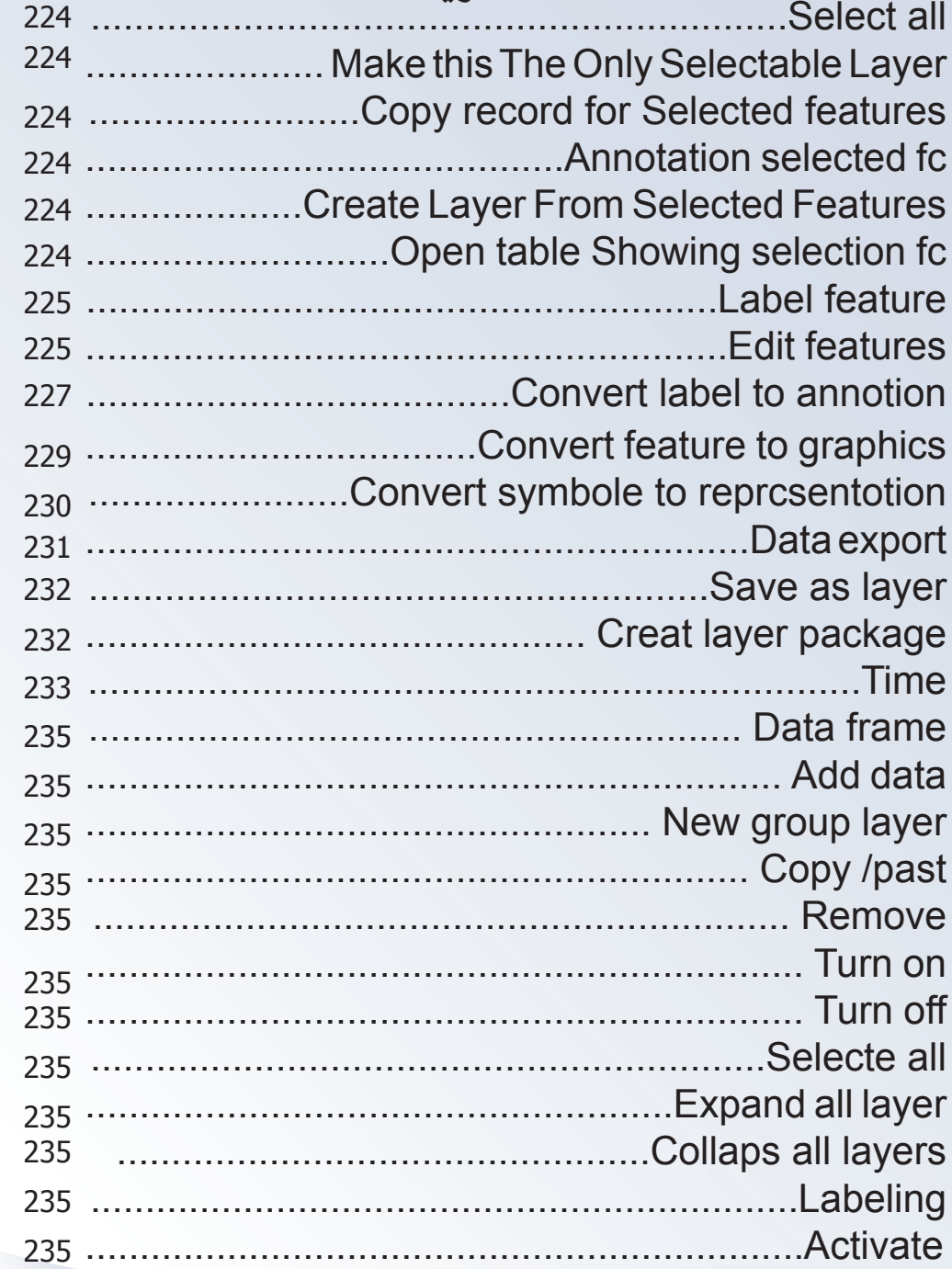

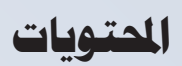

#### الفصل السادس **Subtype &Domain**

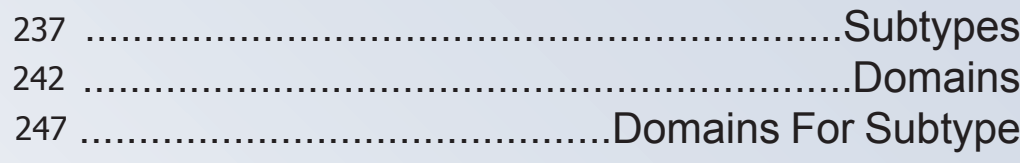

#### الفصل السابع Topology

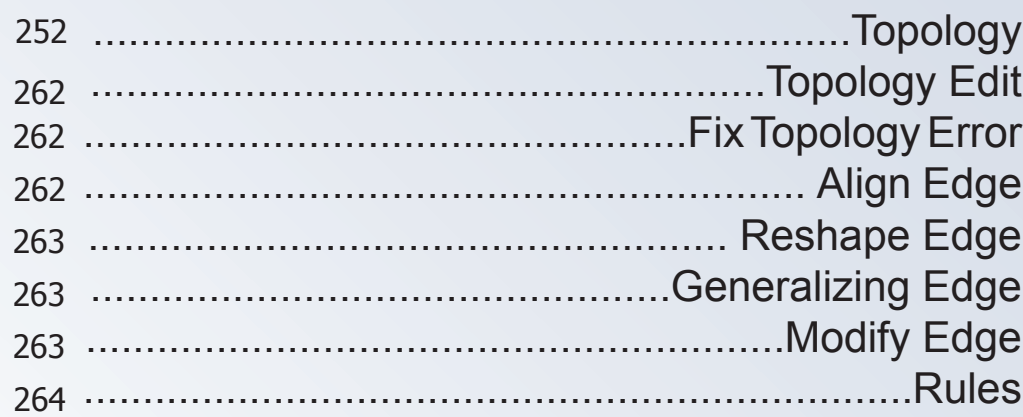

#### الفصل الثامن

#### **Georeference and Spatial Adjustment**

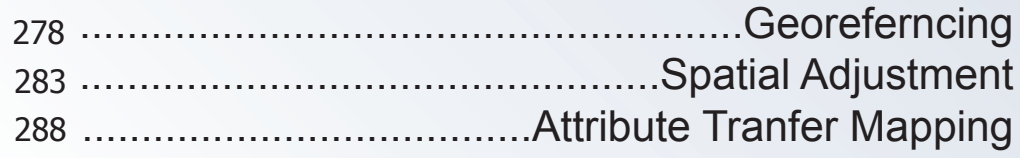

#### الفصل التاسع

#### **Mosaicing**

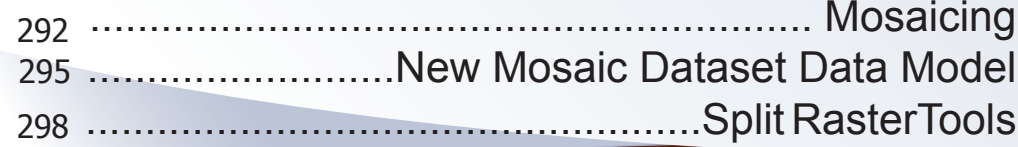

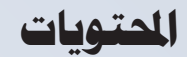

#### الفصل العاشر **Conversion**

#### 

#### الفصل الحادي عشر **Arc Toolbox**

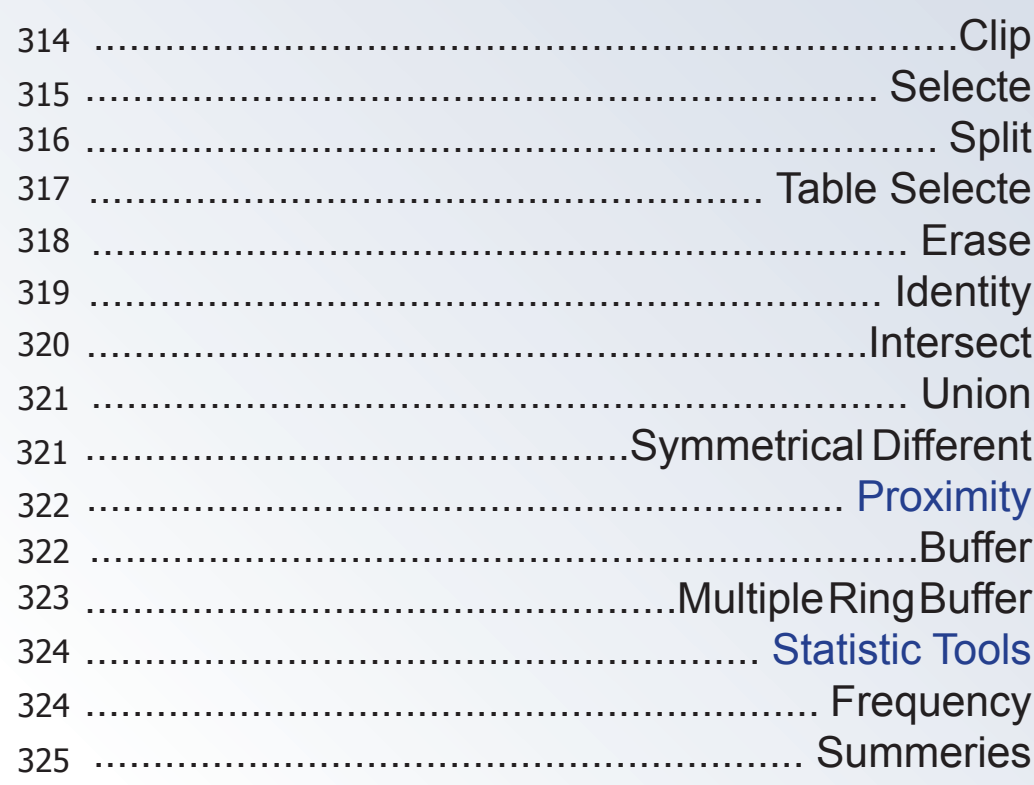

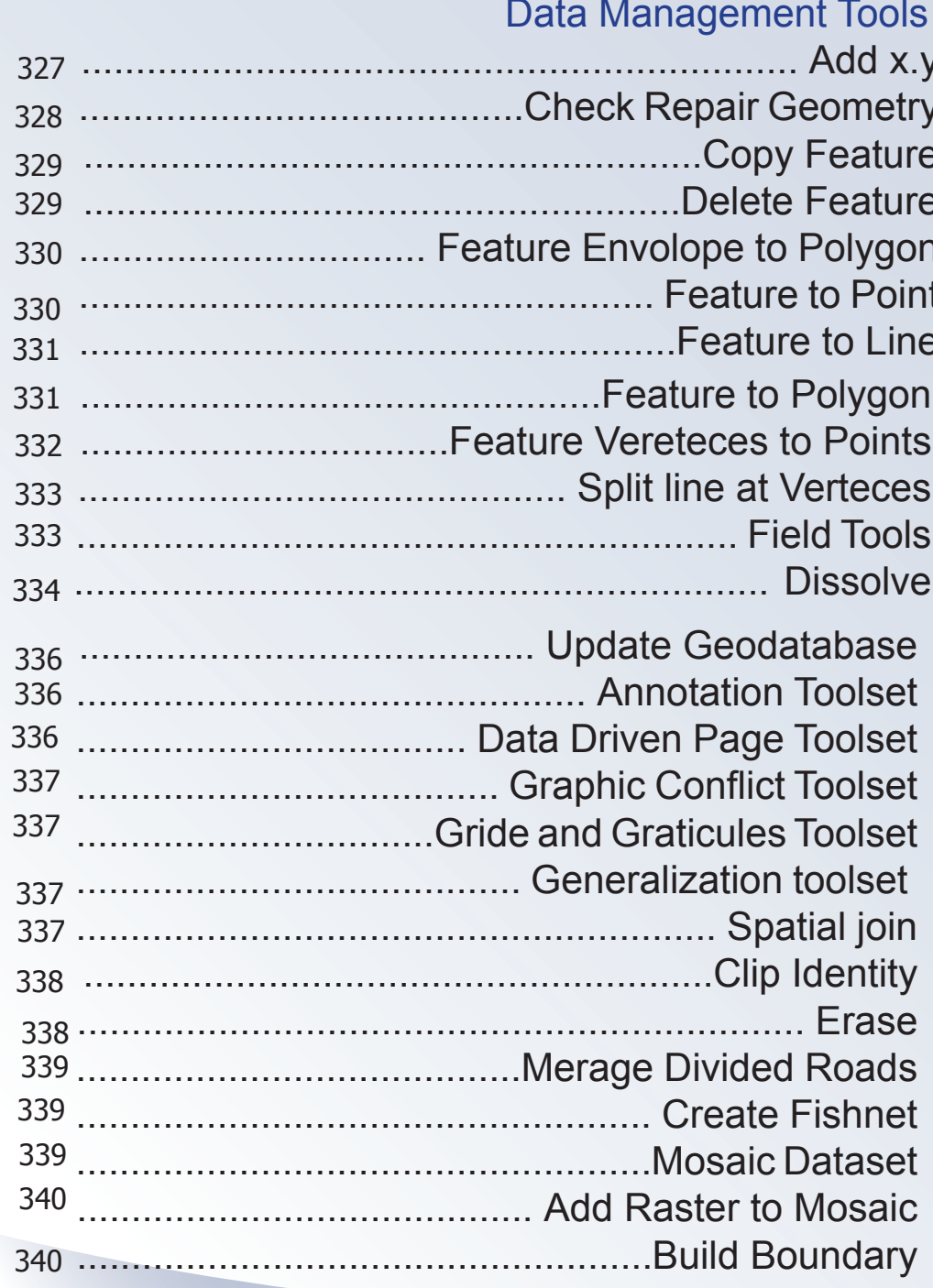

R

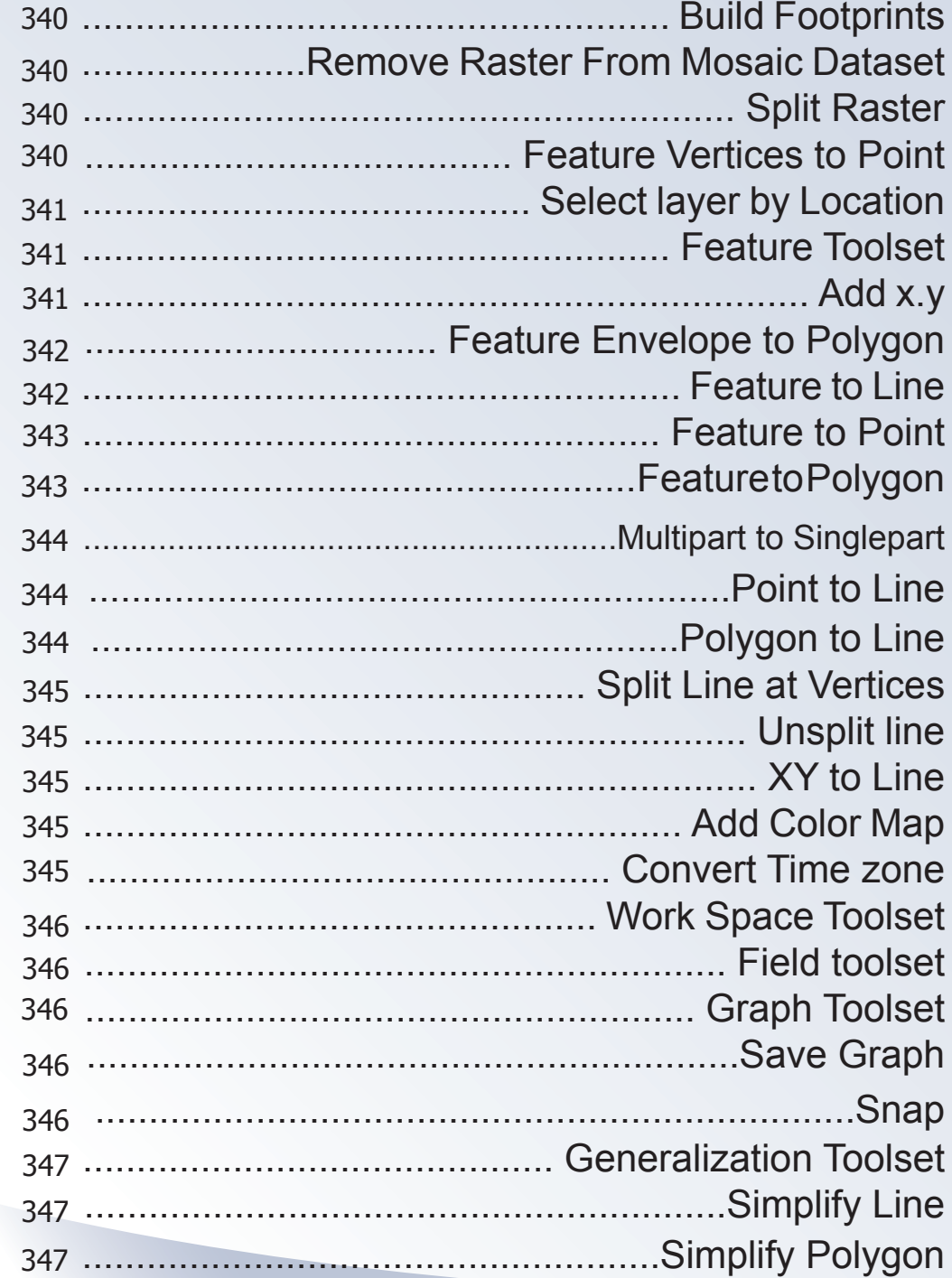

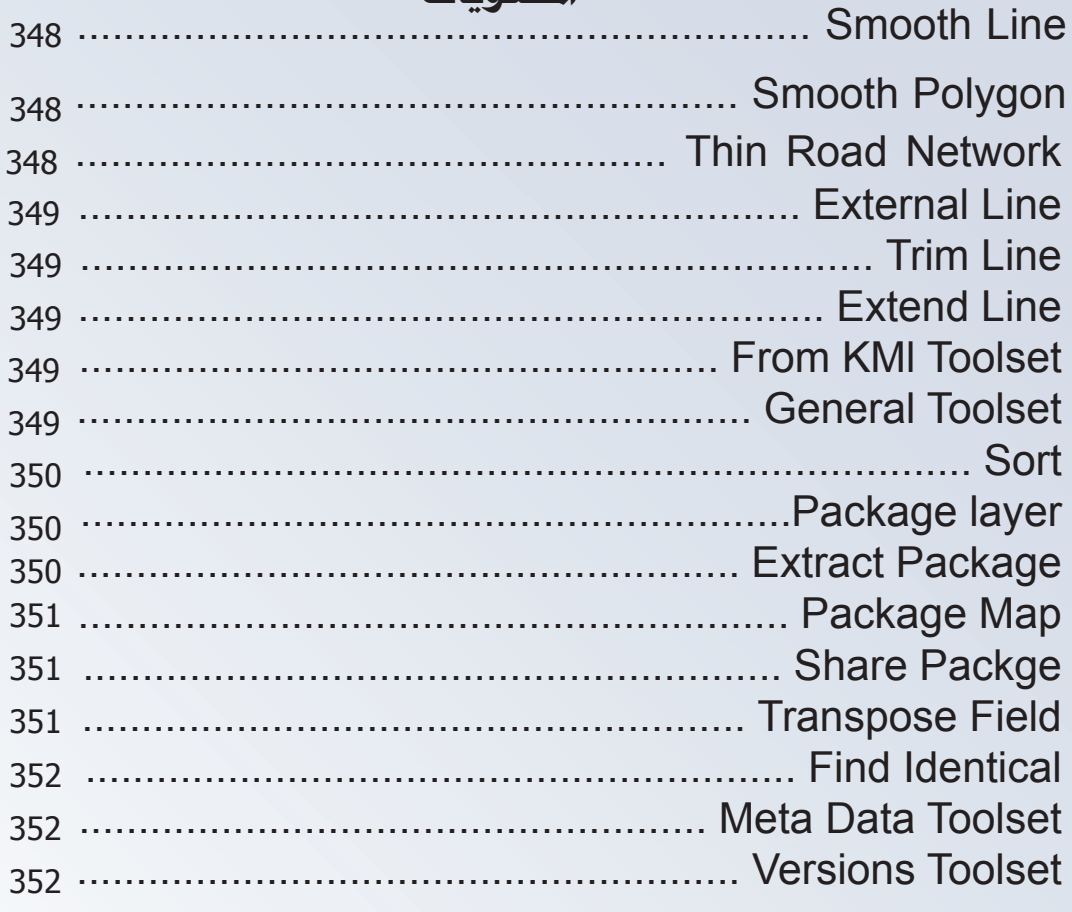

الفصل الثاني عشر<br>Arc Toolbox

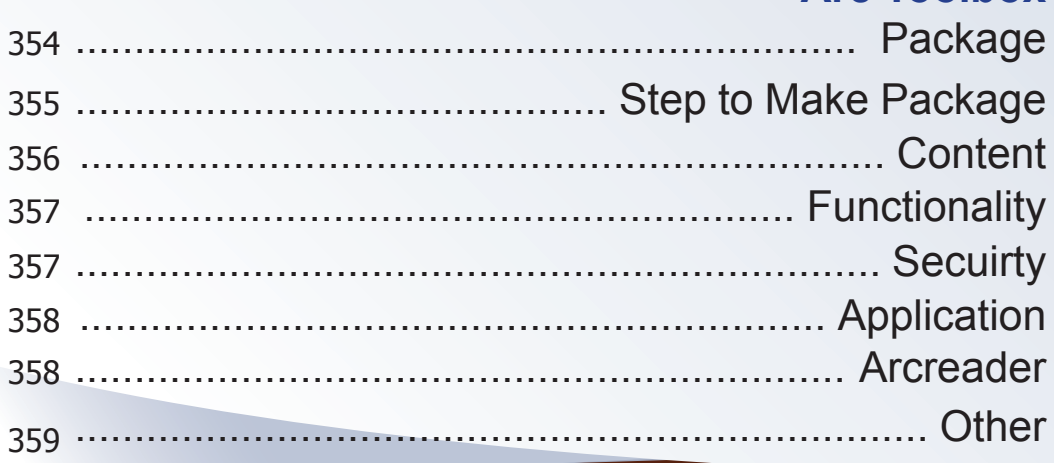

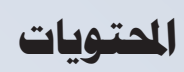

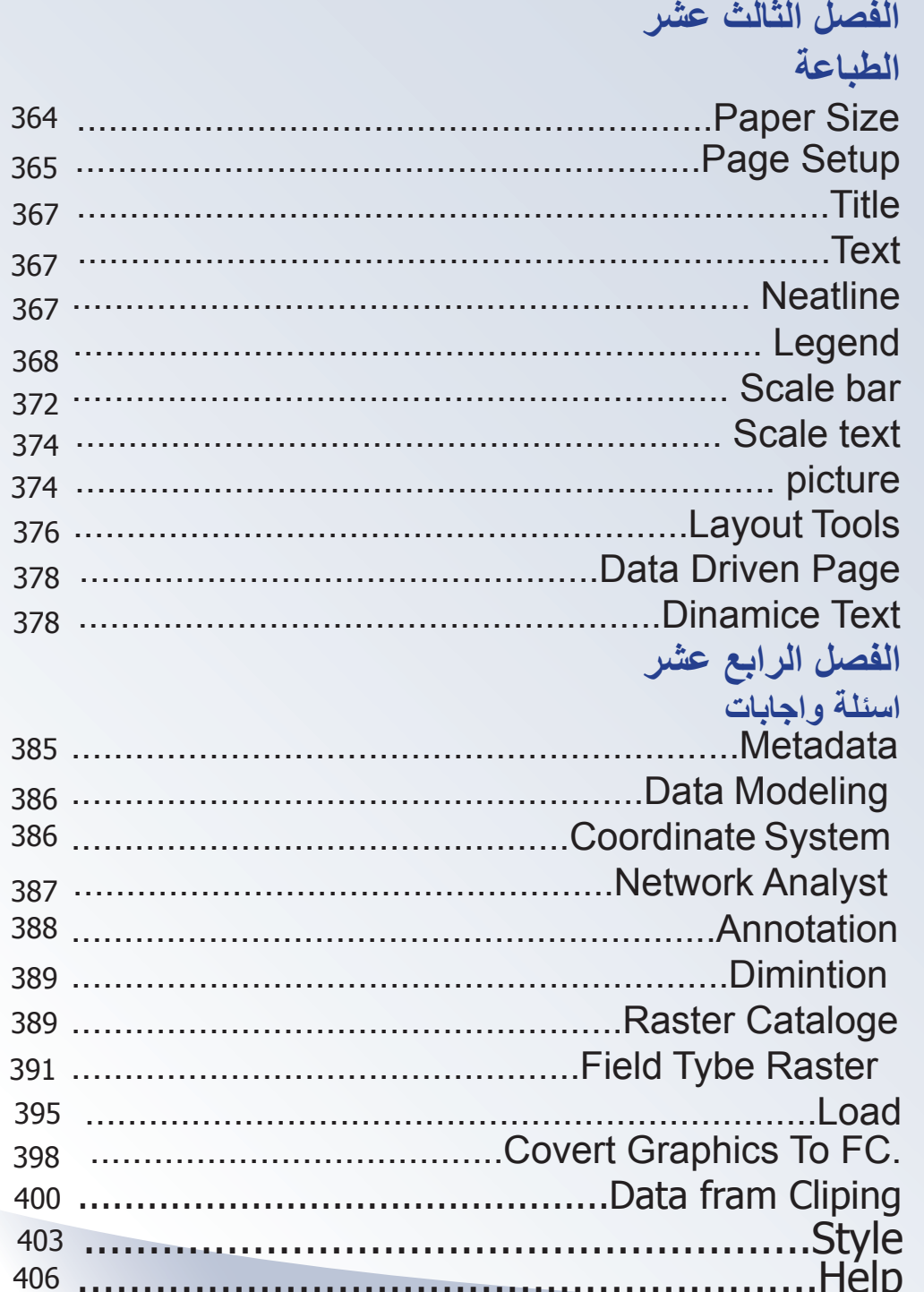

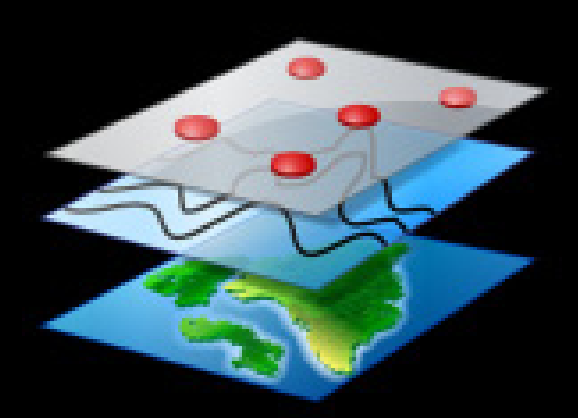